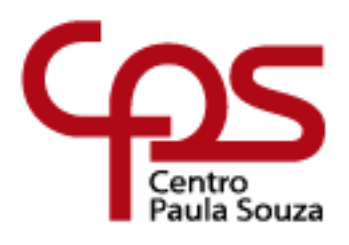

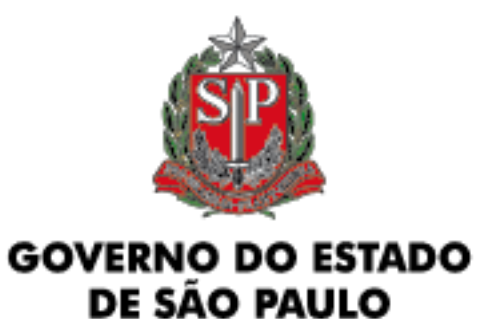

# **CENTRO PAULA SOUZA**

# **ESCOLA TÉCNICA PROFESSOR MASSUYUKI KAWANO**

# **Técnico em Redes de Computadores**

**Marcelo Vaz do Amaral Matheus Mota Tonini Nei Junio Nogueira Gomes Pedro Henrique de Souza Teixeira Tiago Natanael Fontana Weslley Katsube**

**COMBO DRINK - COMBINADOR DE BEBIDAS AUTOMATIZADO**

**Tupã / SP**

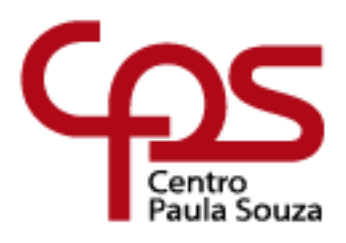

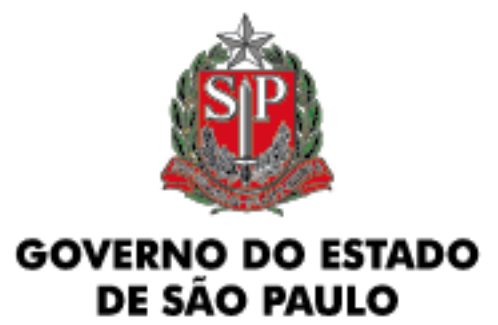

**Marcelo Vaz do Amaral**

**Matheus Mota Tonini**

# **Nei Junio Nogueira Gomes**

**Pedro Henrique de Souza Teixeira**

**Tiago Natanael Fontana**

**Weslley Katsube**

# **COMBO DRINK - COMBINADOR DE BEBIDAS AUTOMATIZADO**

Trabalho de Conclusão de Curso apresentado ao Curso Técnico em Redes de Computadores da Etec PROFESSOR MASSUYUKI KAWANO, orientado pelo Prof. Caroline de Oliveira Ferraz, como requisito parcial para obtenção do título de técnico em Redes de Computadores.

Menção do Trabalho: MB

**Tupã / SP**

**2023**

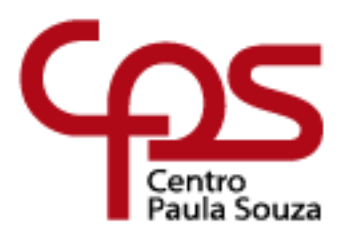

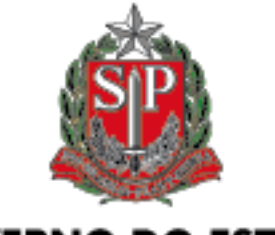

**GOVERNO DO ESTADO** DE SÃO PAULO

# **CENTRO PAULA SOUZA**

# **ESCOLA TÉCNICA PROFESSOR MASSUYUKI KAWANO**

**Técnico em Redes de Computadores**

**Marcelo Vaz do Amaral Matheus Mota Tonini Nei Junio Nogueira Gomes Pedro Henrique de Souza Teixeira Tiago Natanael Fontana Weslley Katsube COMBINADOR DE BEBIDAS AUTOMATIZADO**

Apresentação para a Banca em caráter de validação do título de Técnico em Redes de Computadores.

BANCA EXAMINADORA:

Prof. Esp. Caroline de Oliveira Ferraz Orientadora

Prof. (a). Joel Coutinho de Souza Avaliador (a)

Prof. (a). Anderson Tukiyama Berengue Avaliador (a)

**Tupã, 20 de Junho de2023**

#### **RESUMO**

**COMBO DRINK - COMBINADOR DE BEBIDAS AUTOMATIZADO:**  UTILIZAÇÃO DE CONCEITOS DE AUTOMAÇÃO PARA O DESENVOLVIMENTO DE COMBINADOR DE BEBIDAS AUTOMATIZADO.

Os avanços da tecnologia nos tempos modernos são imensuráveis, principalmente se tratando dos benefícios aos quais são oferecidos à vida das pessoas, seja nos mais variados usos, como na busca de conhecimento, tarefas acadêmicas, compras virtuais, trabalho remoto, entre outros. Mas seus benefícios vão muito além do que se possa imaginar, transformando as atividades do dia a dia e obtendo grande valor quando implantadas em ambientes industriais, tornando-se altamente lucrativos. Com o intuito de facilitar as atividades diárias, a tecnologia passou a ser utilizada para realizar diversas tarefas e atividades humanas, de maneira totalmente automatizada, com a finalidade principal de inibir ao máximo a ocorrência de erros, otimizar o tempo e aprimorar o processo de execução. Assim sendo, este trabalho visou desenvolver um combinador de bebidas, direcionando os estudos para a área da Internet das coisas (IOT) e da automação, áreas essas de suma importância e de grande ascensão e destaque na era digital. O projeto consiste na construção de um protótipo capaz de realizar a combinação entre diversas bebidas diferentes, de acordo com uma préseleção feita pelo próprio usuário. Desenvolvido para ambientes onde haja a possibilidade de degustação de bebidas, como *coffee breaks* em ambientes corporativos, ou então em ambientes festivos, o protótipo atuará como um facilitador do processo de preparo das bebidas, minimizando o tempo que seria gasto por uma pessoa para o desempenho de tal função, economizando também em mão de obra, visto que o protótipo será capaz de substituir uma ou talvez mais pessoas ao mesmo tempo. O trabalho utilizou a pesquisa aplicada, uma vez que se objetiva realizar de maneira prática e funcional o projeto pautado e será fundamentado sobre o uso do componente Arduino, o qual será a base para toda a parte lógica, responsável pela automação. Também foram realizados estudos teóricos sobre linguagens de programação, especialmente C++ para Arduino, e implementação de microcontroladores. Finalizadas as etapas acima, foram realizados diversos testes, de maneira prática e experimental, unindo componentes físicos e conteúdo lógico no mesmo protótipo.

**Palavras-chave:** Arduino; Combinador; IoT – Internet das coisas; Automação; Tecnologia da Informação e Comunicação.

### **ABSTRACT**

### **COMBO DRINK - AUTOMATED DRINK COMBINER**: UTILIZATION OF AUTOMATION CONCEPTS FOR THE DEVELOPMENT OF AN AUTOMATED DRINK COMBINER.

The advances in technology in modern times are immeasurable, especially when it comes to the benefits offered to people's lives, in various uses such as seeking knowledge, academic tasks, virtual shopping, remote work, among others. But its benefits go far beyond what one can imagine, transforming day-to-day activities and obtaining great value when implemented in industrial environments, becoming highly profitable. In order to facilitate daily activities, technology began to be used to perform various tasks and human activities, in a completely automated way, with the main purpose of minimizing errors, optimizing time, and improving the execution process. Therefore, this work aimed to develop a drink mixer, directing the studies to the area of the Internet of Things (IoT) and automation, areas of paramount importance and great ascent and prominence in the digital era.

The project consists of building a prototype capable of combining different beverages according to a pre-selection made by the user. Developed for environments where beverage tasting is possible, such as coffee breaks in corporate environments, or festive environments, the prototype will act as a facilitator of the beverage preparation process, minimizing the time that would be spent by a person to perform such a function, saving also on labor, since the prototype will be able to replace one or maybe more people at the same time. The work used applied research since it aims to carry out the project in a practical and functional way, and will be based on the use of the Arduino component, which will be the basis for all logical parts, responsible for automation. Theoretical studies were also carried out on programming languages, especially C++ for Arduino, and microcontroller implementation. After completing the above steps, several practical and experimental tests were carried out, combining physical components and logical content in the same prototype.

Keywords: Arduino; Mixer; IoT - Internet of Things; Automation; Information and Communication Technology.

# **LISTA DE TABELAS**

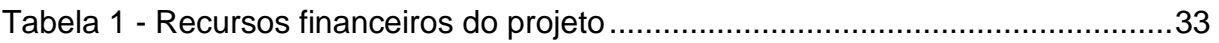

# **LISTA DE FIGURAS**

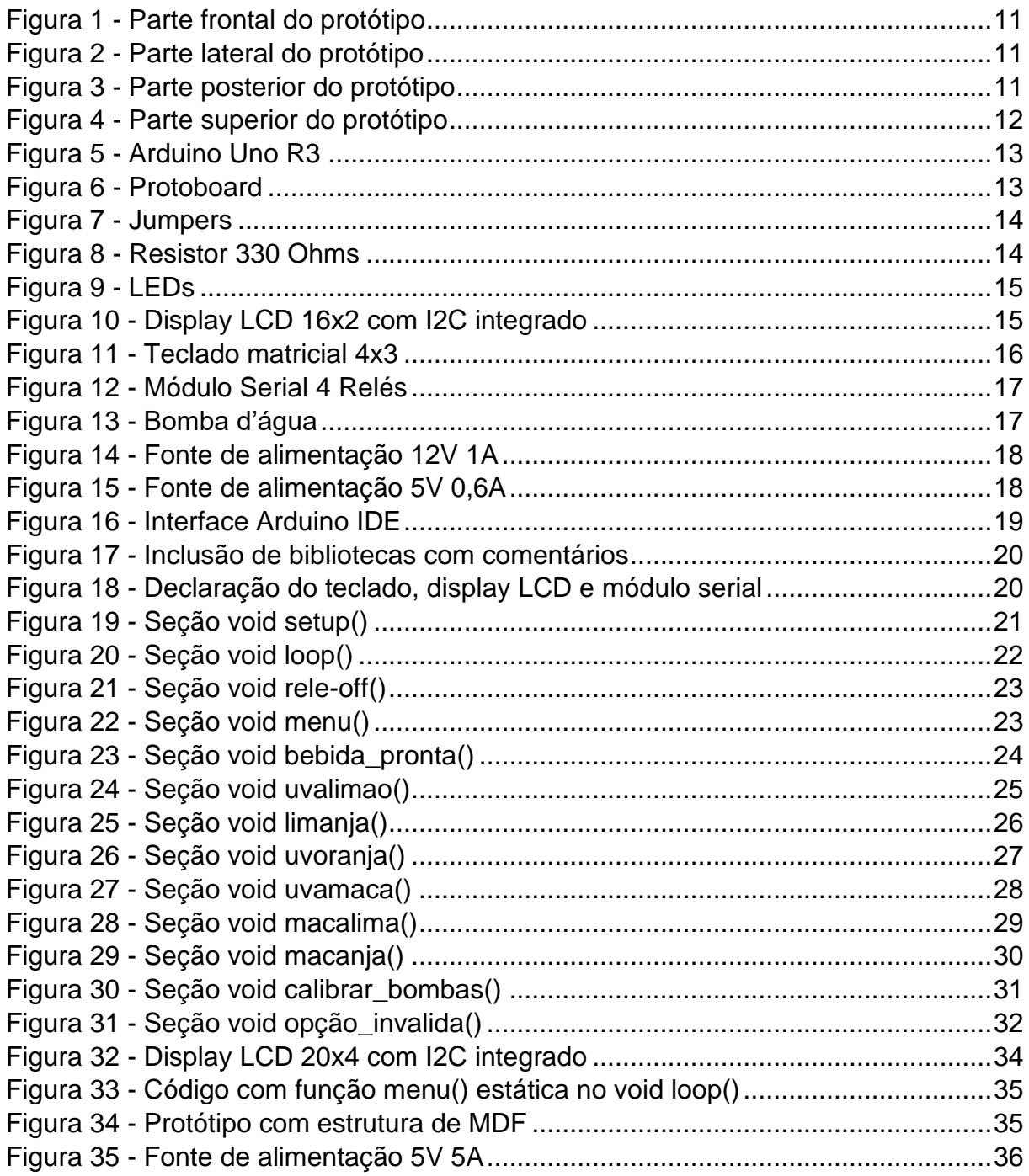

# **SUMÁRIO**

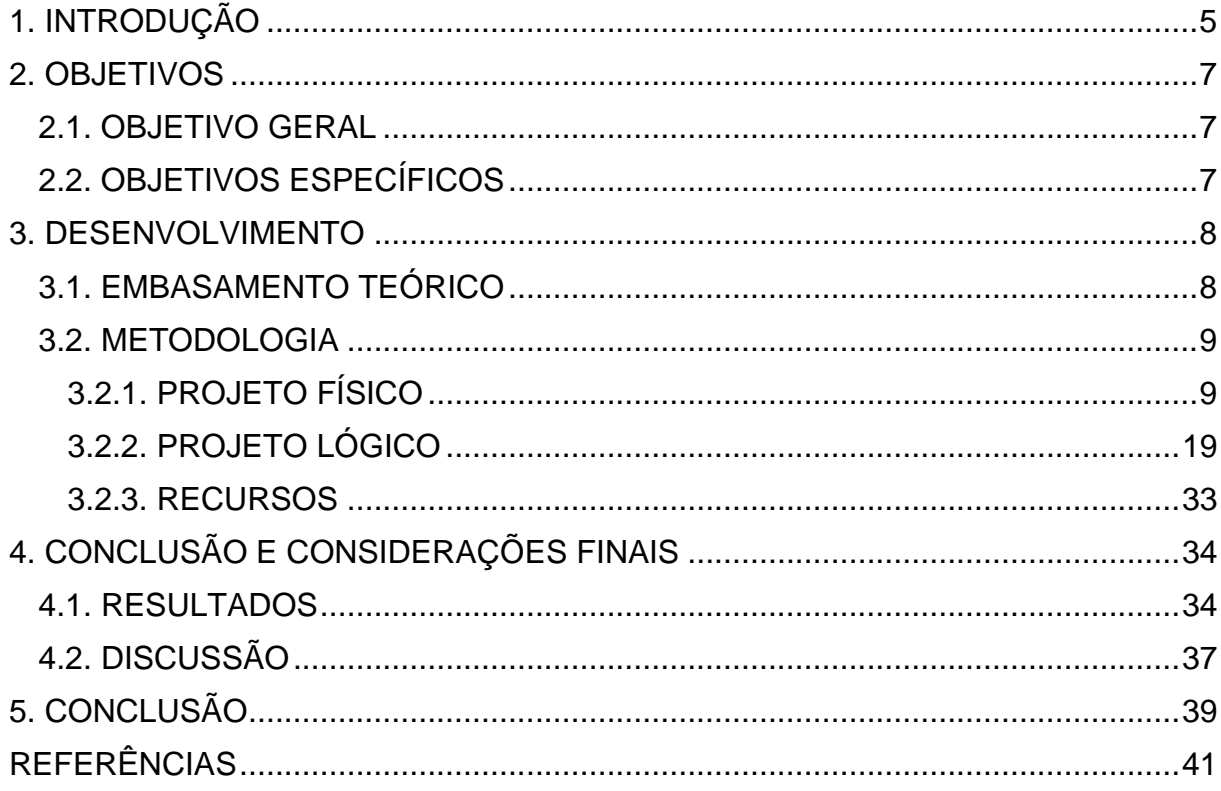

### <span id="page-8-0"></span>**1. INTRODUÇÃO**

A tecnologia vem evoluindo em nível excepcional, sendo alvo cada vez mais de pesquisas e novas descobertas. Atualmente, uma das áreas de maior foco é a área de automação, por estar desempenhando um importante e imprescindível papel no que diz respeito à execução de processos e atividades, antes realizados por humanos. Segundo Silveira e Lima (2003), a automação pode ser definida como sendo o conjunto de técnicas destinadas a transformar em automáticas a realização de tarefas antes realizadas manualmente, por meio da substituição do esforço muscular e mental por sistemas e elementos eletromecânicos computáveis e programáveis.

Com o retorno à rotina normal de vivência após a pandemia, a vida do homem moderno manteve-se em ritmo extremamente vertiginoso, dando a oportunidade para a implementação de sistemas que substituíssem a realização humana no modo de preparo, na execução de atividades ou até mesmo no deslocamento. Com essa nova era, tudo se tornou mais rápido, não sendo mais necessário a dedicação de tempo e mão de obra para a realização de certas atividades. Atualmente, é de grande utilidade e valor, sistemas que preparam alimentos e bebidas de maneira automática através de simples comandos humanos, sistemas de vigilância acessíveis remotamente, entre outros tipos de sistemas.

Visando essa realidade, o trabalho objetiva-se na elaboração de um protótipo de combinador de bebidas automatizado, onde através de um comando manual por meio do acionamento do teclado conectado ao Arduino, a bebida selecionada pelo usuário será preparada, estando pronta para o consumo dentro de alguns segundos, evitando o atraso causado pelo modo de preparo humano.

Para seu desenvolvimento, o projeto tem como um de seus objetivos o estudo e levantamento de informação sobre especificações técnicas de manipulação, programação e uso de microcontroladores, componentes elétricos de ligação e transferência de dados, análise e aplicação de conhecimentos sobre aplicativa web, busca de material bibliográfico como documentos, livros e artigos, e aquisição de produtos para montagem física do protótipo.

Com o avanço da tecnologia, a automação tem se tornado cada vez mais presente em nosso cotidiano. Nesse contexto, evidencia-se a significância do trabalho que é justamente trazer inúmeros benefícios para a vida das pessoas, proporcionando comodidade e praticidade na hora de preparar drinks. Além disso, o protótipo também pode contribuir para a redução de erros e desperdícios, garantindo uma experiência mais estável e agradável aos usuários. Diante disso, é possível afirmar que um combinador de bebidas automatizado representa uma solução inteligente e eficiente para quem busca, além de sofisticação no ambiente, uma forma mais fácil e conveniente de desfrutar de seus drinks favoritos.

## <span id="page-10-1"></span><span id="page-10-0"></span>**2. OBJETIVOS 2.1. OBJETIVO GERAL**

O foco principal é demonstrar, de forma prática, a implementação de conceitos de automação em um combinador de bebidas, podendo ser selecionado uma mistura de duas bebidas diferentes unidas em um copo, de forma com que se possa ter diversos sabores diferenciados. Devido a sua alta precisão, o protótipo é visto como substituto da mão de obra humana por ser capaz de suprir as demandas dos usuários em um intervalo de tempo menor e com alto grau de precisão.

### <span id="page-10-2"></span>**2.2. OBJETIVOS ESPECÍFICOS**

- O combinador de bebidas é visto como um projeto de fácil usabilidade, podendo ser instalado e utilizado em ambientes domésticos, empresariais e comerciais;
- A diminuição de falhas humanas como medidas imprecisas, escolhas erradas, desperdício de matéria-prima são preceitos previstos e corrigidos com a automação de uma máquina capaz de realizar sozinha a combinação de bebidas;
- O protótipo, por se tratar de um sistema automatizado e sincronizado, apresenta maior agilidade e velocidade no preparo das bebidas, quando comparado com a capacidade humana de execução do processo de preparo;
- A criatividade humana de gerar combinações é reproduzida de maneira semelhante e até mais precisa e diversificada como sistema do protótipo, visto que, devido a sua capacidade programável, é possível criar produtos inovadores sem erros e perdas, superando a capacidade humana de realizar tais processos**.**

# <span id="page-11-1"></span><span id="page-11-0"></span>**3. DESENVOLVIMENTO 3.1. EMBASAMENTO TEÓRICO**

A tecnologia é utilizada atualmente como a base para toda criação, seja protótipo e equipamentos físicos, sistemas virtuais, eletrodomésticos, veículos em geral, além de ser a ponte entre mídias sociais, comunicações a distância, trabalho, aprendizagem, hardwares e softwares, e contribuir para muitas outras áreas, como esportes, comércio, saúde, indústrias, entre outras, estando presente no processo de elaboração do projeto, no seu desenvolvimento no próprio produto final, sendo fundamental para seu funcionamento, ou ainda sendo fonte de pesquisa e embasamento.

> A palavra tecnologia deriva dos vocábulos gregos *tekhné* (arte, indústria, habilidade) e *logos* (argumento, discussão, razão). A tecnologia, em sua etimologia, consiste, portanto, no conjunto de conhecimentos/saberes, argumentos e razões em torno de uma arte/ofício, ou de um fazer determinado. De outra forma, pode ser entendida como o conjunto dos instrumentos, métodos e técnicas que permitem o aproveitamento prático do conhecimento, voltado para as necessidades humanas. (MAGRANI, 2018).

Simultaneamente a evolução da tecnologia e dos meios de comunicação, a automação tornou-se de grande importância para o dia a dia das pessoas, principalmente no mundo atual, frenético e extenuante que o homem moderno vive. Ao longo do tempo, o termo automação possuiu diversas explicações e, segundo Goeking (2010, p. 71):

> [...] atualmente, o termo significa qualquer sistema que utilize computação e que substitua o trabalho humano com o intuito de aumentar a velocidade e a qualidade dos processos produtivos, a segurança dos funcionários, além de obter maior controle, planejamento e flexibilidade da produção [...]

Presentemente, a automação é um campo de evolução contínua, e vem transformando a vida das pessoas, principalmente no que diz respeito à interação com o mundo ao seu redor, além de se apresentar também em diversas áreas com transporte, saúde, comércio, indústrias, entre outras. No cotidiano, a automação pode ser facilmente implementada por meio do uso da plataforma de hardware livre e código aberto chamada Arduino. Através dessa ferramenta, é possível controlar dispositivos eletrônicos programáveis de modo simples e bem acessível, devido a sua flexibilidade de uso. Essa plataforma, composta por um microcontrolador, pode ser facilmente

programada por meio da interface de desenvolvimento integrado (IDE), por através uma linguagem específica.

> Arduino é um pequeno computador que você pode programar para processar entradas e saídas entre o dispositivo e os componentes externos conectados a ele. O Arduino é o que chamamos de plataforma de computação física ou embarcada, ou seja, um sistema que pode interagir com seu ambiente por meio de hardware e software. (MCROBERTS, 2018).

Com a ferramenta Arduino, é possível pré-programar equipamentos para que realizem determinadas tarefas humanas, tornando sua execução de modo automatizado, proporcionando maior flexibilidade, comodidade e praticidade, além de otimizar o tempo no cotidiano.

# <span id="page-12-1"></span><span id="page-12-0"></span>**3.2. METODOLOGIA 3.2.1. PROJETO FÍSICO**

Para seu desenvolvimento, o projeto conta com diversos equipamentos e ferramentas, físicas e virtuais, como:

- 8 jumpers macho/fêmea
- 4 recipientes plástico (1,7L)
- 4 metros de mangueiras 6 mm
- 4 corantes para simulação dos líquidos
- 4 bombas d'água 12V
- 3 resistores
- 3 LEDs (1 verde, 1 vermelho e 1 amarelo)
- 13 jumpers macho/macho
- 1,10 M² de madeira tipo MDF
- 1 teclado matricial 4x3
- 1 protoboard
- 1 módulo Relé Serial (com 4 relés)
- 1 fonte de alimentação 5V e 5A
- 1 fonte de alimentação 12V e 1A
- 1 display LCD 20x4 com luz de fundo Azul e I2C
- 1 Arduino Uno
- Arduino IDE
- **Tinkercad**

O projeto começou a ser desenvolvido por meio da pesquisa bibliográfica abrangente, que envolveu a ferramenta Google Acadêmico para buscar termos relevantes, como Arduino, Combinador, IoT – Internet das coisas, Automação e Tecnologia da Informação e Comunicação, permitindo a obtenção de conhecimento necessário para embasar o desenvolvimento da documentação teórica.

De igual modo, foram realizadas pesquisas e consultas a projetos semelhantes, através das plataformas Youtube, Google Acadêmico, e fóruns online especializados em robótica e automação com Arduino, contendo tutoriais e características, explorando a capacidade e usabilidade de componentes, além do código de programação e o preço de cada item.

Com o conteúdo consultado, o grupo adaptou as ideias para a construção de um combinador de bebidas automatizado com Arduino. Após, foram feitos diversos rascunhos a respeito do design, modelagem, levantamento e disposição de componentes que seriam utilizados na montagem, assim como simulação em plano 2D de suas respectivas funcionalidades.

Com a ideia definida, o grupo utilizou-se da ferramenta Tinkercad, a qual se caracteriza como um software gratuito que permite a criação de designs 3D, simulação de circuitos elétricos, codificação entre outras opções. (Felizardo, 2023), para a representação visual do projeto em formato 3D, com o intuito de representar o mais próximo da realidade, evidenciado a proporção entre os componentes, a área de instalação da parte elétrica dentro do protótipo, e a identidade visual do mesmo.

<span id="page-14-0"></span>*Figura 1 - Parte frontal do protótipo*

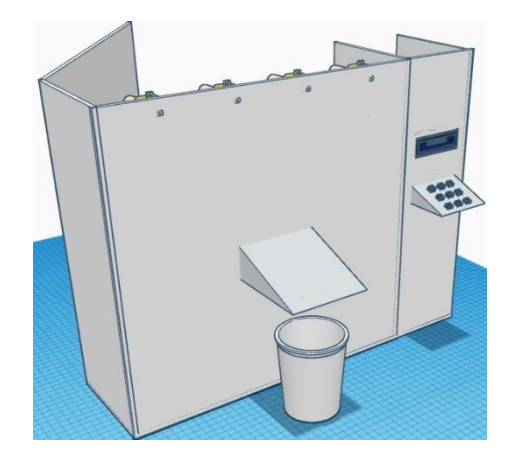

*Fonte: Própria*

<span id="page-14-1"></span>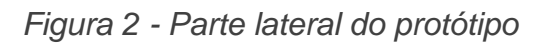

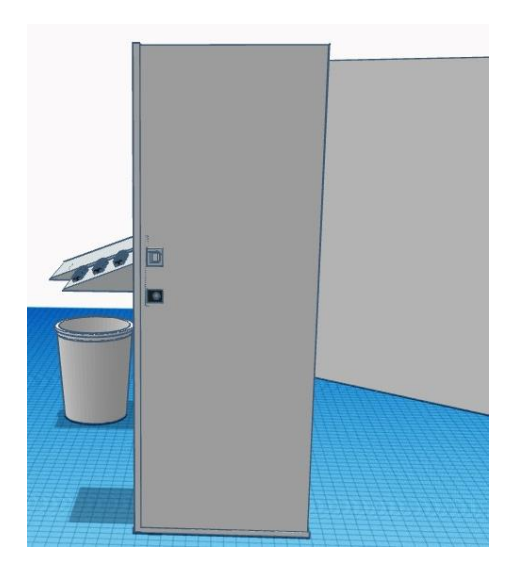

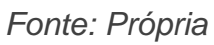

<span id="page-14-2"></span>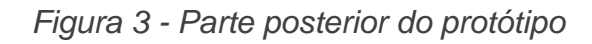

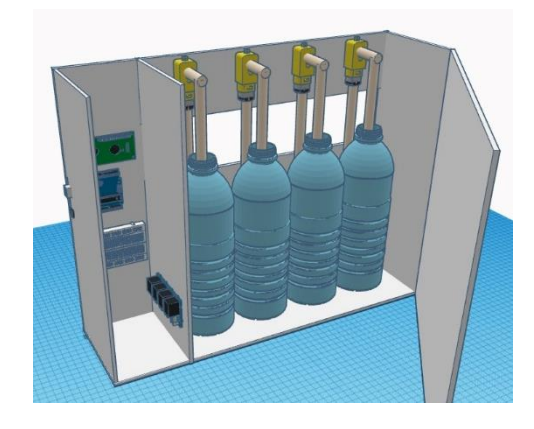

*Fonte: Própria*

<span id="page-15-0"></span>*Figura 4 - Parte superior do protótipo*

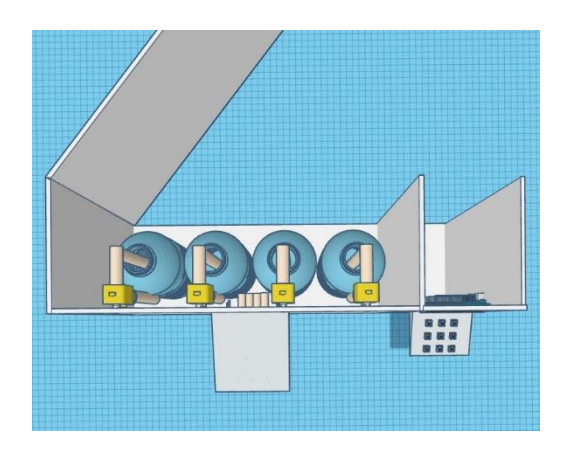

*Fonte: Própria*

Com o projeto elaborado em formato 3D, iniciou-se pesquisas de viabilidade de materiais para compor a estrutura física. Logo após, optou-se por produzir a estrutura física do protótipo com chapas de madeira do tipo MDF, por ser um material versátil, utilizado em móveis, portas, divisórias, painéis e revestimentos arquitetônicos. As chapas de MDF possuem superfície plana e uniforme, permitindo técnicas de cortes precisas, facilitando o acabamento e reduzindo episódios de empenamento, ou seja, o arqueamento das chapas. Também é um material resistente e durável, suportando cargas e impactos moderados, suprindo assim, a necessidade do projeto, a qual consiste em apoiar os recipientes que armazenam os líquidos.

Outro ponto positivo, e que contribuiu para sua escolha como materialbase para o protótipo diz respeito ao seu custo-benefício, sendo um material de fácil aquisição e manuseio, e que contribui também para a sustentabilidade por ser reciclável, em virtude de ser fabricado com madeira de reflorestamento ou resíduos de madeira.

Com a estrutura externa planejada, iniciou-se o processo de construção do protótipo, levando em consideração o componente-base para a sua estrutura lógica de automação: o Arduino Uno R3. Essa placa micro controladora, equipada com o chip ATmega328P, desempenha um papel crucial na funcionalidade e programação para automação do projeto. Com suas diversas características, o Arduino Uno R3 foi escolhido devido à sua versatilidade e recursos essenciais. Com 6 entradas analógicas, 14 pinos de entrada/saída digital (sendo 6 deles também utilizáveis como saídas PWM), um conector de energia, um conector ICSP, uma conexão USB e um ressonador cerâmico de 16MHz, o Arduino Uno R3 oferece uma ampla gama de

<span id="page-16-0"></span>possibilidades para a interação e controle dos componentes do protótipo. Além disso, conta também com um botão de reset para facilitar o reinício da programação quando necessário.

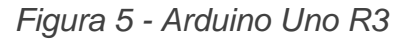

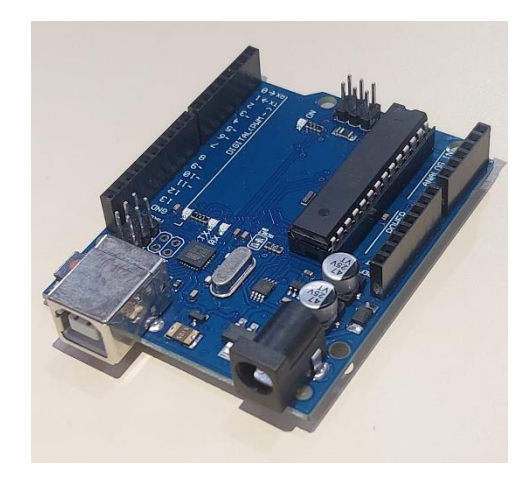

*Fonte: Própria*

<span id="page-16-1"></span>Junto ao Arduino Uno, será utilizada uma protoboard com 400 pontos, sendo 100 pontos de distribuição e 300 pontos de conexão terminal. A protoboard será utilizada como suporte para os resistores e para os fios de conexão e passagem de dados, ficando localizada na parte interna do protótipo, próxima ao componentebase.

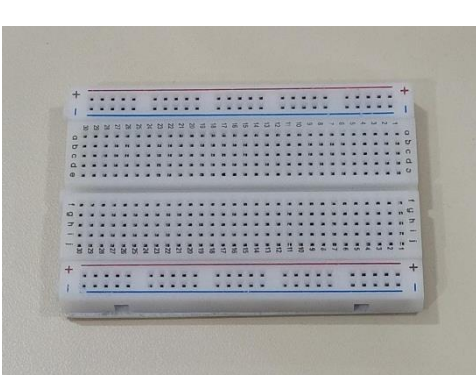

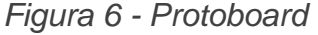

*Fonte: Própria*

Para fazer a ligação entre o Arduino e a Protoboard, são utilizados jumpers do tipo macho/macho, enquanto para ligar os componentes acionadores e atuadores à protoboard, são utilizados fios de cabo de rede do tipo Cat5e. Entretanto, a alimentação não ocorre diretamente, visto que a energia passará por resistores de

<span id="page-17-0"></span>nível de resistência de 330 Ohms, adequado para os LEDs que são usados para identificação visual, e cujo parâmetro de cores é laranja, laranja, marrom e dourado.

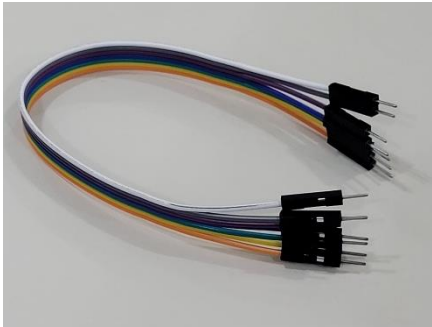

*Figura 7 - Jumpers*

<span id="page-17-1"></span>*Fonte: Própria Figura 8 - Resistor 330 Ohms*

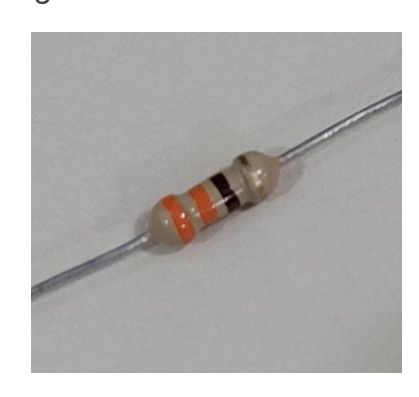

*Fonte: Própria*

Os LEDs possuem função de notificar aos usuários a respeito de qual estágio se encontra o processo de preparo. São utilizados LEDs de 3 cores (verde, vermelho e amarelo) sendo que, o LED vermelho indica o momento em que as bombas estão acionadas, o LED amarelo o momento em que as bombas desligam e ainda estão gotejando e logo em seguida o LED verde que indica o momento apropriado para a retirada do copo.

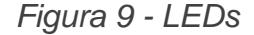

<span id="page-18-0"></span>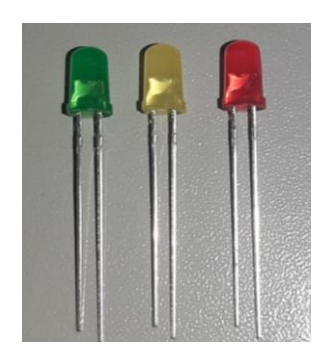

*Fonte: Própria*

Para a interação física entre usuário e máquina, foi implantado um visor, juntamente com um teclado, para a escolha da bebida e início do processo de preparação. O visor consiste em um display LCD que possui 4 linhas de texto, com 20 caracteres cada, sendo possível adaptar mensagens para que estas fiquem visíveis aos usuários. O componente ainda possui um módulo I2C integrado em sua placa, possibilitando o controle completo do display utilizando apenas 2 pinos digitais da placa Arduino, além de outros 2 pinos para sua alimentação.

<span id="page-18-1"></span>No display, foram configuradas mensagens para expor quais são os sabores das bebidas disponíveis, para informar o início de preparo e seu término.

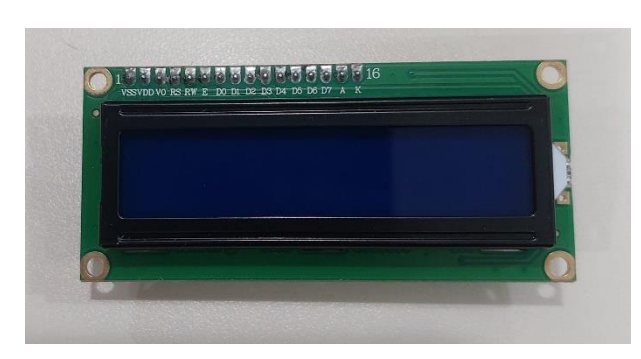

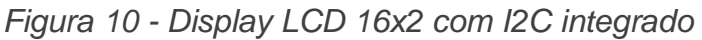

*Fonte: Própria*

Após analisar as opções disponíveis, foi fixado um teclado para que o usuário possa ordenar o início do preparo da bebida desejada. O componente consiste em um teclado matricial que contém 4 linhas e 3 colunas, e possui 12 teclas, onde 10 delas são números de 0 a 9 e duas são caracteres especiais, como asterisco e cerquilha. O teclado possui 7 pinos de ligação para se conectar ao Arduino, e embaixo de cada tecla existe um interruptor de membrana, o qual permite que cada tecla seja conectada simultaneamente a uma linha e uma coluna.

Para a interação, foram programadas as teclas de 1 a 6 para acionamento, cada uma sendo responsável pela ativação dos relés das bombas que contém os líquidos necessários para o preparo. Dessa forma, cada combinação é representada por um número, e quando o cliente acionar a teclado com o número correspondente, os relés ligados a essa tecla serão ativados.

<span id="page-19-0"></span>Também foi configurada a tecla 0 para que fique responsável por fazer a calibragem das bombas, sendo acionada apenas ao ligar a máquina pela primeira vez ou então quando algum recipiente de armazenamento de líquido for reabastecido ou substituído.

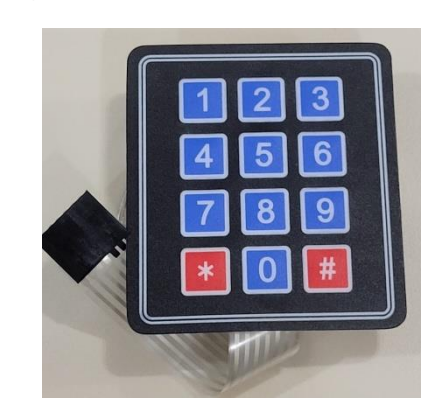

*Figura 11 - Teclado matricial 4x3*

*Fonte: Própria*

A execução do processo mecânico, serão utilizadas 4 bombas d'água, ligadas todas a um módulo serial com 4 relés, o qual será responsável pelo processo de acionamento elétrico. As bombas d'água possuem voltagem igual a 5V, tendo como modo de alimentação fonte USB, e possuem uso universal, ou seja, podem ser utilizadas em qualquer recipiente. Fisicamente, as bombas ficam localizadas na parte superior de cada recipiente de armazenamento de líquido, posição que facilita o processo de retirada do líquido de dentro do recipiente.

O módulo serial fará a ligação entre a placa Arduino Uno R3 e cada uma das bombas d'água. Composto por 4 relés que atuam de maneira independente, mas também sendo possível atuarem de maneira simultânea, a placa do módulo utiliza apenas 2 pinos do microcontrolador. Cada relé é acionado através de simples comunicações seriais. Através do código por meio da plataforma Arduino IDE, são definidos os pinos que serão ligados para a comunicação de dados, e consequente quais serão os comandos, ou seja, através do código é que se torna possível a

<span id="page-20-0"></span>ativação e desligamento de 2 relés distintos do módulo. Entretanto, é extremamente importante ressaltar, que diferentemente das bombas d'água que funcionam na tensão de 5V, o Módulo Serial opera apenas a 12V, e para que isso fosse resolvido, optou-se pelo uso de uma fonte externa de 12V para fornecer a energia necessária para seu funcionamento.

*Figura 12 - Módulo Serial 4 Relés*

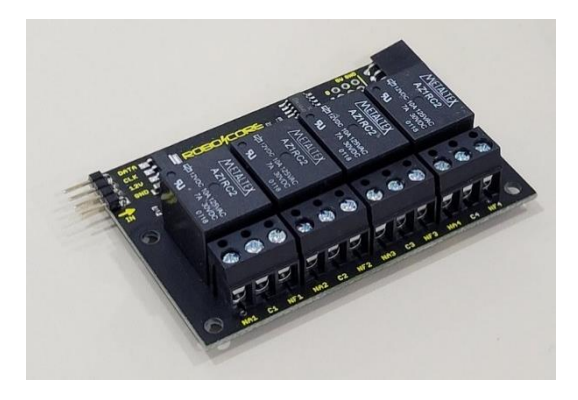

*Fonte: Própria Figura 13 - Bomba d'água*

<span id="page-20-1"></span>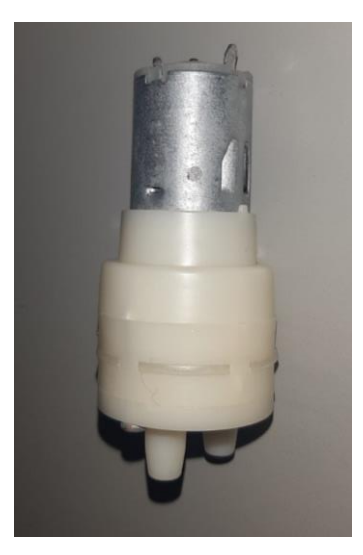

*Fonte: Própria*

Pensando na questão da segurança, o Módulo Serial, juntamente com a placa Arduino Uno R3 e os demais componentes elétricos, exceto as bombas d'água, ficam separados na parte física, para evitar contato direto com água, o que poderia causar graves danos ao protótipo.

Para alimentar o Arduino, o protótipo conta com uma fonte de alimentação de 12V e 1A, geralmente utilizada em roteadores, a qual obteve melhor

<span id="page-21-0"></span>desempenho após testes realizados, fornecendo a tensão necessária para o funcionamento dos componentes eletrônicos, sem danificá-los com sobrecarga ou escassez de energia, enquanto para alimentar as bombas d'água, foi utilizada uma fonte de alimentação de 5V 0,6A.

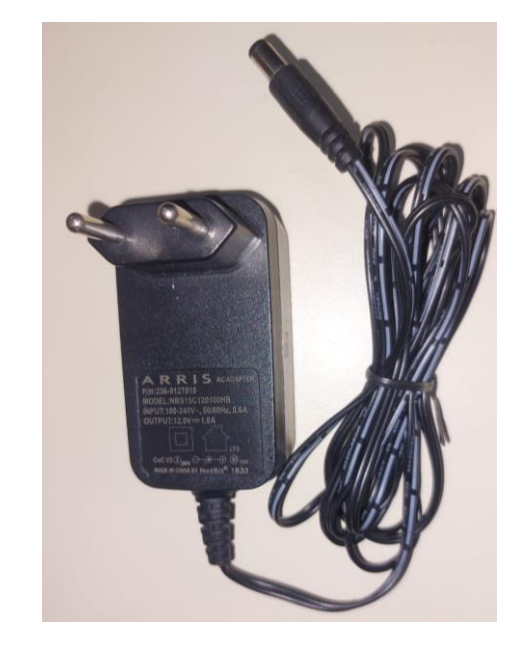

*Figura 14 - Fonte de alimentação 12V 1A*

*Fonte: Própria*

<span id="page-21-1"></span>*Figura 15 - Fonte de alimentação 5V 0,6A*

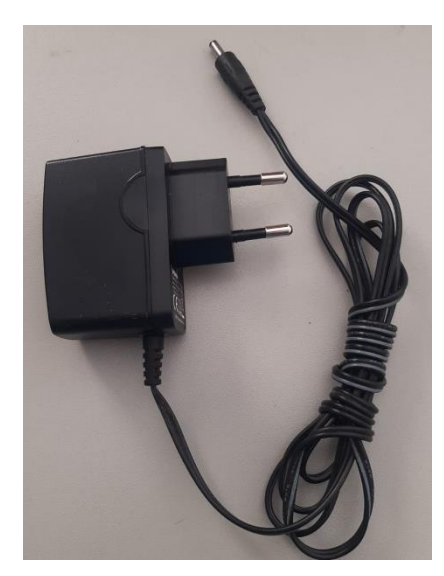

*Fonte: Própria*

#### <span id="page-22-1"></span>**3.2.2. PROJETO LÓGICO**

A estrutura lógica do protótipo foi elaborada inteiramente por meio da ferramenta Arduino IDE, na versão 2.0.3, a qual consiste em uma plataforma de desenvolvimento utilizada para programar placas de Arduino. Por meio dessa ferramenta, foi possível elaborar um código capaz de controlar diversos componentes eletrônicos, desenvolvendo assim sistema embarcado capaz de executar tarefas específicas como fazer a leitura do Teclado Matricial e acionar o Módulo Serial e consequentemente os relés e as bombas d'água por exemplo. Através de suas funcionalidades e recursos de depuração e monitoramento, foi possível gerar um protótipo e testar o sistema, identificando e corrigindo eventuais erros no código. Após verificado e corrigido, foi selecionada a porta serial (USB) à qual a placa estava conectada, e o código foi enviado por meio da conexão USB do computador.

<span id="page-22-0"></span>

|              |                | sketch_may29a   Arduino IDE 2.0.3<br>File Edit Sketch Tools Help |
|--------------|----------------|------------------------------------------------------------------|
|              |                | Arduino Uno<br>٠                                                 |
|              |                |                                                                  |
| È            |                | sketch may29a.ino                                                |
|              | $\mathbf{1}$   | void setup() $\{$                                                |
|              | $\overline{2}$ | // put your setup code here, to run once:                        |
| 乜            | 3              |                                                                  |
|              | 4              |                                                                  |
| $\mathbb{R}$ | 5              |                                                                  |
|              | 6              | $void loop() {$                                                  |
|              | $\overline{7}$ | // put your main code here, to run repeatedly:                   |
| <b>A</b>     | 8<br>9         |                                                                  |
|              | 10             |                                                                  |
|              | 11             |                                                                  |
|              | 12             |                                                                  |
|              | 13             |                                                                  |
|              | 14             |                                                                  |
|              | 15             |                                                                  |
|              | 16             |                                                                  |
|              | 17             |                                                                  |

*Figura 16 - Interface Arduino IDE*

#### *Fonte: Própria*

No código fonte, foram definidas diferentes seções que organizavam as funcionalidades e as responsabilidades de cada parte do programa. Em sua parte inicial, foram inclusas as bibliotecas responsáveis pelo funcionamento de cada componente externo, como o teclado, os fios, o display LCD e o módulo Serial.

#### *Figura 17 - Inclusão de bibliotecas com comentários*

```
#include <Keypad.h> // Biblioteca do teclado
#include <Wire.h> // Biblioteca dos fios
#include <LiquidCrystal I2C.h> // Biblioteca do display LCD
#include <SerialRelay.h> // Biblioteca do modulo serial
```
#### *Fonte: Arduino IDE*

Em seguida foram especificadas as informações necessárias para o reconhecimento e funcionamento do teclado, display LCD e módulo serial por parte do Arduino Uno, assim como o tempo das pausas e os pinos de ligação dos leds. Foram informados quais os pinos de ligação para reconhecimento das linhas e colunas do teclado, fazendo assim o mapeamento de suas teclas e informando a natureza de seus dados, assim como o tamanho do display, o qual é constituído por 4 linhas contendo 20 caracteres cada, e quais os pinos de ligação do módulo serial, configurando-o com o pino de dados e sua velocidade de comunicação.

*Figura 18 - Declaração do teclado, display LCD e módulo serial*

```
int pausa2 = 2000;
int pausa3 = 3000;int pausa4 = 4000;int ledVD = 10;int ledAM = 2;
int ledM = 3;
const byte LINHAS = 4;
const byte COLUNAS = 3;
const byte NumModules = 1;
const char TECLAS MATRIZ[LINHAS][COLUNAS] = {
 \{1', 12', 13'\},{14', 15', 16'}\{ '7', '8', '9' \},\{ '*', '0', '#'}
31
const byte PINOS_LINHAS[LINHAS] = {13, 12, 11, 9};
const byte PINOS_COLUNAS[COLUNAS] = \{8, 7, 6\};Keypad teclado personalizado = Keypad(makeKeymap(TECLAS MATRIZ), PINOS LINHAS, PINOS COLUNAS, LINHAS, COLUNAS);
```
LiquidCrystal I2C lcd(0x27,20,4);

SerialRelay relays(4,5,NumModules); // (data, clock, number of modules) //SerialRelay relays(1, 9600, NumModules); // Configura o objeto "relays" com o pino de dados e velocidade de comunicação

Seguindo a estrutura, na seção *void setup(),* estão configuradas as inicializações dos sensores e atuadores, como o display LCD por exemplo, e algumas variáveis utilizadas, como a comunicação serial e o tipo de comportamento dos pinos de led.

```
Figura 19 - Seção void setup()
```

```
void setup() \{Serial.begin(9600); // Inicializa a comunicação serial
 lcd.init();
                            // Inicializando o LCD
 lcd.setBacklight(HIGH);
 pinMode(ledVD, OUTPUT);
 pinMode(ledAM, OUTPUT);
  pinMode(ledVM, OUTPUT);
 digitalWrite(ledVD, HIGH);
P
```
## *Fonte: Arduino IDE*

Na seção *void loop()* estão contidas as principais instruções a serem executadas repetidamente, como leitura de sensores, processamento de dados e acionamentos dos atuadores. Nessa seção, foram organizadas sequencialmente cada etapa de execução dentro de uma estrutura de condição e controle chamada Switch Case*.*

Essa estrutura de condição funciona mediante a leitura do teclado, ou seja, para cada caso, ou cada tecla, ele terá uma resposta diferente, por isso o nome *case.*

Figura 20 - Seção void loop()

```
void loop() {char OP = teclado_personalizado.getKey();
     rel_{eff} ();
     digitalWrite(ledAM, LOW);
    menu();
  if (OP) {
   Serial.println(OP);
    switch (OP) {
      case '1':
        uvalimao();
         bebida_pronta();
       break;
       case '2':
        limanja();
        bebida_pronta();
       break;
       case '3':
        uvoranja();
        bebida_pronta();
       break;
       case '4:
         uvamaca();
         bebida_pronta();
       break;
       case '5':
        macalima();
        bebida_pronta();
       break;
       case '6':
        macania():
        bebida_pronta();
       break;
       case (*)calibrar_bombas();
       break;
       case '7':
        opcao_invalida();
       break;
       case '8':
        opcao_invalida();
       break;
       case '9':
        opcao invalida();
       break;
       case '0':
        opcao_invalida();
       break;
       case '#':
        opcao_invalida();
       break;
       default:
       break;
    <sup>3</sup>
  <sup>1</sup>
\bar{Y}
```
Fonte: Arduino IDE

<span id="page-26-0"></span>No início da seção *void loop()*, foi adicionada uma função *rele-off()*, a qual é responsável por manter todas as bombas desligadas quando o protótipo for iniciado, evitando possíveis transtornos e sujeiras por causa dos líquidos.

```
Figura 21 - Seção void rele-off()
```

```
void rele off() \{relays.SetRelay(1, SERIAL RELAY OFF, 1);
relays.SetRelay(2, SERIAL RELAY OFF, 1);
relays.SetRelay(3, SERIAL RELAY OFF, 1);
 relays.SetRelay(4, SERIAL RELAY OFF, 1);
 digitalWrite(ledVM, LOW);
```
## *Fonte: Arduino IDE*

Para orientar os usuários, foi elaborado uma função *menu(),* contendo o texto, com os números e os nomes de cada combinação, que ficará visível. Essa função ficará no modo repetição, até que alguma tecla representativa de alguma combinação seja acionada.

<span id="page-26-1"></span>*Figura 22 - Seção void menu()*

```
void menu() {lcd.setCursor(0,0);
lcd.print("SELECIONE A BEBIDA: ");
lcd.setCursor(0,1);
lcd.print("1-UVALIMAO 2-LIMANJA");
lcd.setCursor(0,2);
 lcd.print("3-UVORANJA 4-UVAMACA");
 lcd.setCursor(0,3);
 lcd.print("5-MACALIMA 6-MACANJA");
ł
```
### *Fonte: Arduino IDE*

Em cada *Case*, foram inseridas duas funções, cada uma contendo comandos específicos para acionamentos dos componentes. A função *bebida\_pronta()* é a responsável por acionar o led verde, informando que a bebida se encontra pronta para retirada e consumo, enquanto as demais funções que existem dentro de cada *Case* são responsáveis por informar ao usuário qual bebida foi selecionada através de texto no display, e acionar o módulo relé e as respectivas bombas com os líquidos necessários para a combinação. Além disso, ainda foi incluso <span id="page-27-0"></span>um *Case* específico com o nome *calibrar\_bombas()*, o qual será utilizado logo após a ativação do protótipo, ou substituição de algum recipiente, possuindo a função de ativar as bombas até que seja expelido todo o ar das mangueiras.

*Figura 23 - Seção void bebida\_pronta()*

```
void bebida pronta() {
 digitalWrite(ledVD, HIGH);
 lcd.clear();
 lcd.setCursor(0,0);
lcd.print(" - BEBIDA PRONTA - ");
 lcd.setCurson(0,2);lcd.print(" RETIRE O DRINK
                               ");
 lcd.setCurson(0,3);lcd.print(" E APROVEITE!
                               ");
 delay (pausa4);
P
```
*Fonte: Arduino IDE*

Figura 24 - Seção void uvalimao()

```
void uvalimao() {
 digitalWrite(ledVD, LOW);
 digitalWrite(ledVM, HIGH);
 lcd.clear();
 lcd.setCurson(0,1);lcd.print("BEBIDA SELECIONADA: ");
 lcd.setCursor(0,2);
 lcd.print("
              1- UVALIIMAO ");
 delay(pausa3);
 digitalWrite(ledVM, LOW);
 digitalWrite(ledAM, HIGH);
 lcd.clear();
 lcd.setCursor(0,1);
 lcd.print(" AGUARDE 0
                                ");
 lcd.setCursor(0,2);
 lcd.print("PREPARO!
                                ");
 relays.SetRelay(1, SERIAL_RELAY_ON, 1); // Liga o relé
 delay(pausa3);
 relays.SetRelay(1, SERIAL RELAY OFF, 1); // Desliga o relé
 delay(500);
 relays.SetRelay(2, SERIAL_RELAY_ON, 1);
 delay(pausa3);
 relays.SetRelay(2, SERIAL RELAY OFF, 1);
 rele_of();
 digitalWrite(ledAM, LOW);
P
```

```
Figura 25 - Seção void limanja()
```

```
void limanja() {digitalWrite(ledVD, LOW);
 digitalWrite(ledVM, HIGH);
 lcd.clear();
 lcd.setCurson(0,1);lcd.print("BEBIDA SELECIONADA: ");
 lcd.setCursor(0,2);
 lcd.print("
               2- LIMANJA
                                ");
 delay(pausa3);
 digitalWrite(ledVM, LOW);
 digitalWrite(ledAM, HIGH);
 lcd.clear();
 lcd.setCursor(0,1);
 lcd.print(" AGUARDE 0
                                ");
 lcd.setCurson(0,2);lcd.print("PREPARO!
                                ");
 relays.SetRelay(1, SERIAL_RELAY_ON, 1); // Liga o relé
 delay(pausa3);
 relays.SetRelay(1, SERIAL RELAY OFF, 1); // Desliga o relé
 delay(500);
 relays.SetRelay(3, SERIAL_RELAY_ON, 1);
 delay(pausa3);
 relays.SetRelay(3, SERIAL RELAY OFF, 1);
 rele_of();
 digitalWrite(ledAM, LOW);
}
```
Figura 26 - Seção void uvoranja()

```
void uvoranja() {
 digitalWrite(ledVD, LOW);
 digitalWrite(ledVM, HIGH);
 lcd.clear();
 lcd.setCursor(0,1);
 lcd.print("BEBIDA SELECIONADA: ");
 lcd.setCursor(0,2);
 lcd.print("
               3- UVORANJA
                                ");
 delay(pausa3);
 digitalWrite(ledVM, LOW);
 digitalWrite(ledAM, HIGH);
 lcd.clear();
 lcd.setCursor(0,1);
                                ");
 lcd.print(" AGUARDE 0
 lcd.setCursor(0,2);
 lcd.print("PREPARO!
                                ");
 relays.SetRelay(2, SERIAL_RELAY_ON, 1); // Liga o relé
 delay(pausa3);
 relays.SetRelay(2, SERIAL RELAY OFF, 1); // Desliga o relé
 delay(500);
 relays.SetRelay(3, SERIAL_RELAY_ON, 1);
 delay(pausa3);
 relays.SetRelay(3, SERIAL RELAY OFF, 1);
 rele off();
 digitalWrite(ledAM, LOW);
P
```

```
void uvamaca() {
 digitalWrite(ledVD, LOW);
 digitalWrite(ledVM, HIGH);
 lcd.clear();
 lcd.setCursor(0,1);
 lcd.print("BEBIDA SELECIONADA: ");
 lcd.setCursor(0,2);
 lcd.print("
              4- UVAMACA
                                ");
 delay(pausa3);
 digitalWrite(ledVM, LOW);
 digitalWrite(ledAM, HIGH);
 lcd.clear();
 lcd.setCursor(0,1);
 lcd.print(" AGUARDE 0
                                ");
 lcd.setCursor(0,2);
                                ");
 lcd.print("PREPARO!
 relays.SetRelay(2, SERIAL_RELAY_ON, 1); // Liga o relé
 delay(pausa3);
 relays.SetRelay(2, SERIAL RELAY OFF, 1); // Desliga o relé
 delay(500);
 relays.SetRelay(4, SERIAL_RELAY_ON, 1);
 delay(pausa3);
 relays.SetRelay(4, SERIAL RELAY OFF, 1);
 rele off();
  digitalWrite(ledAM, LOW);
P
```
Figura 28 - Seção void macalima()

```
void macalima() {
 digitalWrite(ledVD, LOW);
 digitalWrite(ledVM, HIGH);
 lcd.clear();
 lcd.setCurson(0,1);lcd.print("BEBIDA SELECIONADA: ");
 lcd.setCursor(0,2);
 lcd.print(" 5- MACALIMA ");
 delay(pausa3);
 digitalWrite(ledVM, LOW);
 digitalWrite(ledAM, HIGH);
 lcd.clear();
 lcd.setCursor(0,1);
 lcd.print(" AGUARDE 0
                                ");
 lcd.setCursor(0,2);
                                ");
 lcd.print("PREPARO!
 relays.SetRelay(1, SERIAL_RELAY_ON, 1); // Liga o relé
 delay(pausa3);
 relays.SetRelay(1, SERIAL RELAY OFF, 1); // Desliga o relé
 delay(500);
 relays.SetRelay(4, SERIAL_RELAY_ON, 1);
 delay(pausa3);
 relays.SetRelay(4, SERIAL RELAY OFF, 1);
 rele off();
 digitalWrite(ledAM, LOW);
ŀ
```

```
void mean(a() \{digitalWrite(ledVD, LOW);
 digitalWrite(ledVM, HIGH);
 lcd.clear();
 lcd.setCursor(0,1);
 lcd.print("BEBIDA SELECIONADA: ");
 lcd.setCursor(0,2);
 lcd.print("
                6- MACANJA
                                ");
 delay(pausa3);
 digitalWrite(ledVM, LOW);
 digitalWrite(ledAM, HIGH);
 lcd.clear();
 lcd.setCursor(0,1);
 lcd.print("
              AGUARDE 0
                                ":
 lcd.setCursor(0,2);
                                ");
 lcd.print("
                PREPARO!
 relays.SetRelay(3, SERIAL_RELAY_ON, 1); // Liga o relé
 delay(pausa3);
 relays.SetRelay(3, SERIAL_RELAY_OFF, 1); // Desliga o relé
 delay(500);
 relays.SetRelay(4, SERIAL RELAY ON, 1);
 delay(pausa3);
 relays.SetRelay(4, SERIAL RELAY OFF, 1);
 rele off();
 digitalWrite(ledAM, LOW);
```
Figura 29 - Seção void macanja()

Fonte: Arduino IDE

Figura 30 - Seção void calibrar\_bombas()

```
void calibrar bombas() {
 digitalWrite (ledVD, LOW);
 digitalWrite (ledVM, HIGH);
 lcd.clear();
 lcd.setCursor(0,0);
 lcd.print(" CALIBRANDO BOMBAS");
 lcd.setCurson(\theta,1);lcd.print(" E ALIMENTANDO AS "):
 lcd.setCursor(0,2);
 lcd.print(" MANGUEIRAS
                                ") ;
 lcd.setCursor(0,3);
 lcd.print("----------relays.SetRelay(1, SERIAL RELAY ON, 1);
 delay (pausa2);
 relays.SetRelay(1, SERIAL RELAY OFF, 1);
 delay(500);
 relays.SetRelay(2, SERIAL_RELAY_ON, 1);
 delay (pausa2);
 relays.SetRelay(2, SERIAL_RELAY_OFF, 1);
 delay(500);
 relays.SetRelay(3, SERIAL RELAY ON, 1);
 delay (pausa2);
 relays.SetRelay(3, SERIAL RELAY OFF, 1);
 delay(500);
 relays.SetRelay(4, SERIAL RELAY ON, 1);
 delay (pausa2);
 relays.SetRelay(4, SERIAL RELAY OFF, 1);
 rele off();
 digitalWrite (ledVM, LOW);
 digitalWrite (ledVD, HIGH);
 lcd.clear();
 lcd.setCurson(0,1);lcd.print(" BOMBAS CALIBRADAS ");
 lcd.setCurson(0,2);lcd.print(" RETIRE 0 COPO! ");
 delay (pausa3);
P
```
<span id="page-35-0"></span>Para as teclas 7, 8, 9, 0 e "#'", foi configurada uma função *void opção\_invalida()*, a qual orienta aos usuários que essas teclas não possuem função válida de escolha de combinação, assim sendo, não realiza acionamento dos atuadores. Após essa mensagem, a função *void menu()* retorna para o display, para que o usuário possa realizar uma nova escolha.

```
Figura 31 - Seção void opção_invalida()
void opcao_invalida() {
 digitalWrite(ledVD, LOW);
 digitalWrite(ledVM, HIGH);
 lcd.clear();
  lcd.setCursor(0,1);
  lcd.print(" ESCOLHA INVALIDA ");
  delay(pausa3);
  digitalWrite (ledVM, LOW);
  digitalWrite (ledVD, HIGH);
ł
```
*Fonte: Própria*

### <span id="page-36-1"></span>**3.2.3. RECURSOS**

Durante o desenvolvimento do projeto, as tarefas foram divididas entre os membros do grupo, levando em consideração o conhecimento pessoal prático e intelectual de cada um. O projeto foi concluído em 4 meses de trabalho, utilizando uma variedade de recursos e materiais, os quais estão citados a seguir.

<span id="page-36-0"></span>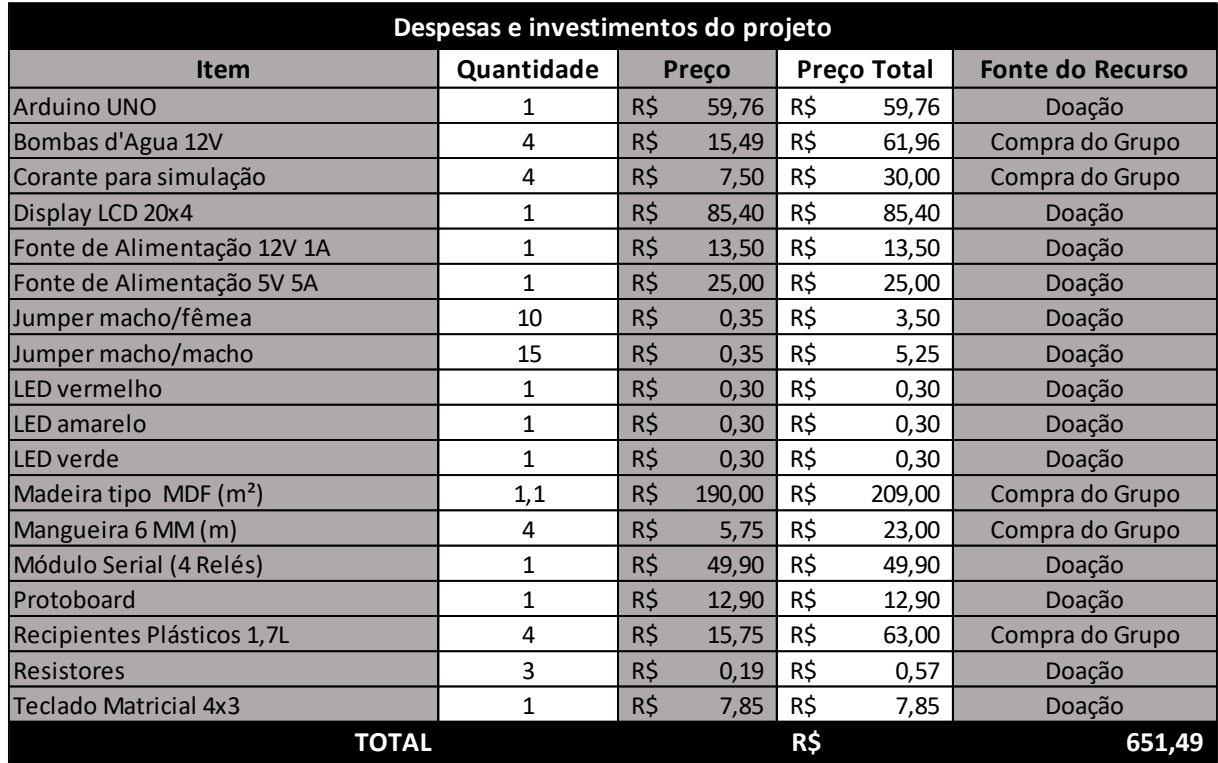

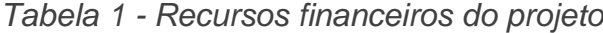

*Fonte: Própria*

# <span id="page-37-2"></span><span id="page-37-1"></span>**4. CONCLUSÃO E CONSIDERAÇÕES FINAIS 4.1. RESULTADOS**

Inicialmente, o objetivo primordial deste trabalho é destacar os inúmeros benefícios e conveniências que o uso da tecnologia traz para o cotidiano tanto doméstico quanto empresarial. Utilizando a tecnologia de forma inteligente, é possível executar uma ampla variedade de tarefas de maneira autônoma, eliminando a necessidade de envolver várias pessoas e um exemplo disso é a preparação de bebidas, em que uma máquina automatizada pode ser acionada pelo usuário por meio de um simples toque no teclado. Esse processo simplificado e automatizado permite que a tarefa seja concluída de forma eficiente e sem complicações.

Em primeira ordem, foi testado o teclado matricial, com resposta positiva através do monitor serial. Com o componente funcionando, testou-se separadamente o display LCD 16x2 com I2C integrado, o qual, após análises, foi rejeitado por não atender as necessidades, haja visto que possuía pouca capacidade de caracteres. Por esse motivo, foi substituído por um display LCD 20x4 com I2C integrado, o qual atendeu às necessidades de exposição do menu na tela.

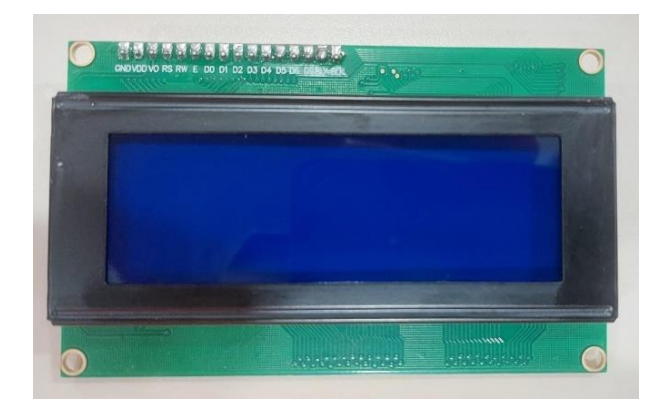

<span id="page-37-0"></span>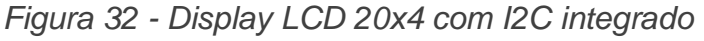

#### *Fonte: Própria*

A primeira junção entre o teclado e o display LCD 20x4 ocorreu por meio da ferramenta Arduino IDE, na qual foi elaborado um código que tinha por objetivo alternar entre 3 telas, sendo na primeira informando o menu ao usuário, a segunda solicitando uma confirmação e a terceira sinalizando o preparo. Contudo, o código não obteve sucesso devido a problemas entre as funções *Switch Case* e *void loop*(), pois em alguns momentos, a função *void menu*() permaneceu em ciclo infinito de

execução, e em outros, na fase da confirmação, não foi possível prosseguir por conta de erros envolvendo a leitura do teclado.

Para solucionar o problema, optou-se assim, por manter a função *void menu*() estática dentro da seção *void loop*(), assim como cada *void* referente às combinações, removendo a etapa de confirmação.

<span id="page-38-0"></span>*Figura 33 - Código com função menu() estática no void loop()* 

```
void loop() {
  char OP = teclado_personalizado.getKey();
   rele off();
   digitalWrite(ledAM, LOW);
   menu();
```
# *Fonte: Própria*

O projeto inicial da montagem física contava com estrutura de acrílico, por se tratar de um material altamente resistente e transparente, o que possibilitaria a visualização dos componentes através de suas laterais. Contudo, devido ao alto custo para aquisição, tornou-se inviável sua utilização. Como alternativa, a madeira tipo MDF se destacou como melhor opção, pensando na questão de custo e manuseio, visto que, o protótipo consiste em uma demonstração.

<span id="page-38-1"></span>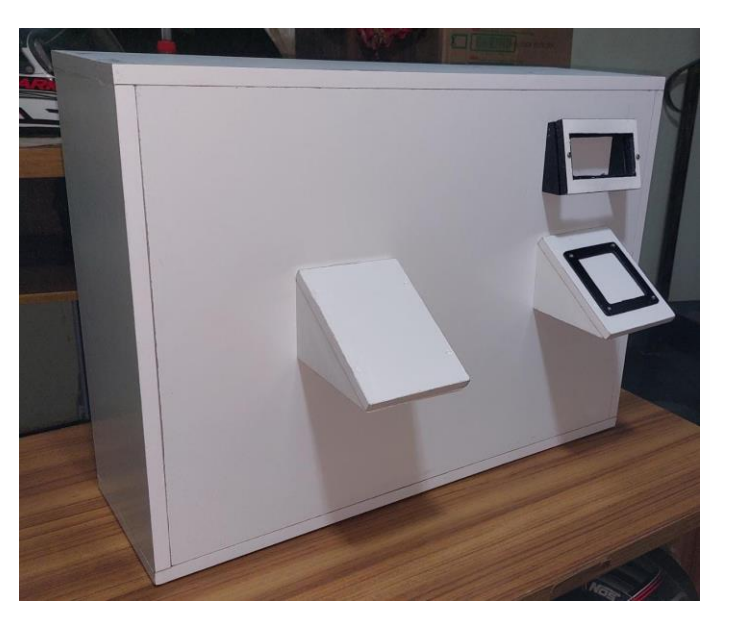

*Figura 34 - Protótipo com estrutura de MDF*

*Fonte: Própria*

Outro problema encontrado diz respeito ao uso do sensor ultrassônico, o qual desenvolveria função de prevenção contra transbordamento líquido do copo com a bebida já preparada, ou seja, o sensor seria programado para medir a altura do líquido no copo e, quando esta atingisse uma altura limite especificada, desligar as bombas correspondentes, para evitar desperdício de líquidos e consequentes transtornos. Entretanto, por motivos de tempo de execução da montagem, e por dificuldades de fixação do componente na estrutura física, o uso do componente foi descartado, e para evitar os transtornos, as bombas foram programadas por tempo de execução testados a partir de um copo com medidas preestabelecidas.

Após o processo de montagem da estrutura elétrica, com todas as ligações corretas, foram constatadas duas falhas de compatibilidades, as quais impediam o funcionamento correto do protótipo. Uma delas dizia respeito à voltagem da fonte que alimentava as bombas. Devido à quantia de componentes, a amperagem não foi suficiente, e com isso as bombas não possuíam tensão suficiente para funcionarem. Para resolver tal situação, a fonte de 5V 0,6A, até então utilizada, foi substituída por uma fonte de 5V 5A, a qual supriu a necessidade de tensão dos componentes.

<span id="page-39-0"></span>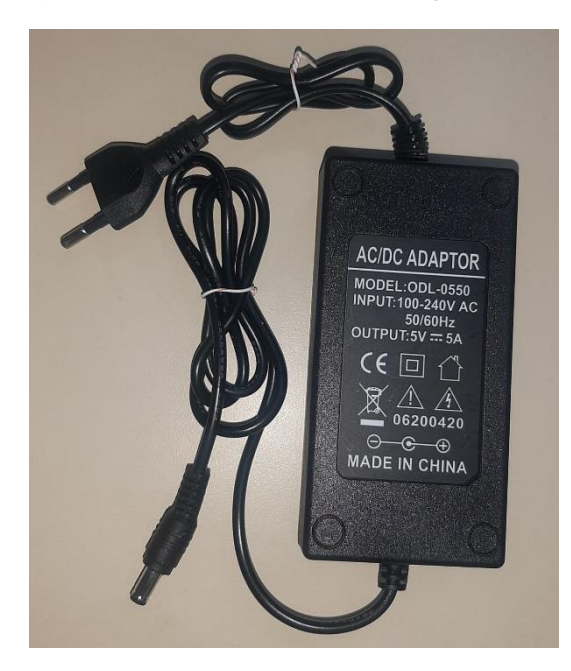

*Figura 35 - Fonte de alimentação 5V 5A*

*Fonte: Própria*

Outra falha averiguada é que uma das bombas estava com funcionamento comprometido, funcionando com potência mais fraca em relação as outras, interferindo diretamente na quantia de líquido da combinação. Para solucionar tal problema, a bomba foi substituída por outra de mesmo tipo, apresentando desempenho regular, comprovando defeito físico da bomba anterior.

Após as modificações realizadas na parte elétrica, o conjunto elétrico do protótipo apresentou resultados positivos. Para garantir o funcionamento adequado das bombas em conjunto com o módulo serial, foram estabelecidas as seguintes conexões: O polo negativo da fonte de energia foi diretamente conectado aos polos negativos de todas as bombas. Por sua vez, o polo positivo da fonte foi conectado às entradas do tipo normalmente aberto (NA) de cada relé do módulo serial. As saídas de energia de cada relé se deram pelas conexões do tipo comum (C), conectadas ao polo positivo de cada bomba.

### <span id="page-40-0"></span>**4.2. DISCUSSÃO**

A análise dos resultados deste projeto abordou uma série de aspectos relacionados à implementação da tecnologia, desde os benefícios iniciais até os desafios enfrentados durante o processo de desenvolvimento. Foram discutidos alguns pontos relevantes, conforme abordado abaixo.

Benefícios da automação: o projeto evidenciou que a utilização inteligente da tecnologia, como o emprego de uma máquina automatizada controlada por um teclado, traz benefícios significativos para a preparação de bebidas no dia a dia. Essa abordagem simplificada e autônoma possibilita a execução eficiente das tarefas, eliminando a necessidade de intervenção manual.

Identificação de problemas e ajustes: durante o projeto, identificaram-se questões relacionadas ao display LCD 16x2 com I2C integrado, que não atendia às exigências em termos de capacidade de caracteres. Essa identificação levou à substituição do display por um modelo mais adequado, o LCD 20x4 com I2C integrado. Além disso, foram realizadas alterações nas fontes de alimentação visando um melhor desempenho dos componentes. Essa etapa de identificação de problemas e ajustes é crucial para garantir o correto funcionamento do sistema.

Desafios na programação: a discussão abordou os desafios encontrados na programação do sistema, em particular nas funções Switch Case e void loop(). A identificação de problemas, como o ciclo infinito de execução da função void menu() e os erros relacionados à leitura do teclado demonstra a complexidade envolvida na implementação de um sistema interativo.

Essa discussão possibilita uma análise crítica do projeto, destacando os desafios enfrentados, as soluções adotadas e as implicações dos resultados para o uso da tecnologia no ambiente doméstico e empresarial.

### <span id="page-42-0"></span>**5. CONCLUSÃO**

Em conclusão, os benefícios e conveniências que a tecnologia pode proporcionar no cotidiano, tanto em ambientes domésticos quanto empresariais, foram ressaltados por este projeto. Através da automação de tarefas, como a preparação de bebidas, foi possível evidenciar as vantagens dessa abordagem. A implementação de um sistema automatizado de combinação de bebidas, ativado por um teclado, demonstrou a capacidade de realizar a combinação de bebidas de forma autônoma, eliminando a necessidade de intervenção manual.

Apesar de ter enfrentado alguns obstáculos, o projeto demonstrou a viabilidade da automação no processo de preparação de bebidas, ao utilizar a tecnologia de maneira inteligente. A simplificação e automatização desse processo possibilitaram a conclusão eficiente das tarefas, proporcionando comodidade e eficácia tanto em ambientes domésticos quanto em aplicações comerciais.

Assim como qualquer projeto, este também apresenta suas limitações. Por exemplo, a dependência do teclado pode restringir as opções disponíveis para o usuário. Além disso, é possível explorar melhorias adicionais, como a inclusão de sensores para dosagem precisa dos ingredientes ou a implementação de uma interface mais intuitiva, entre outras sugestões de aprimoramento.

Após a conclusão do protótipo, foram identificadas possíveis melhorias que envolvem a implementação de conceitos de rede e conectividade. Uma das sugestões é estabelecer a conexão do protótipo à plataforma Blynk.io, permitindo assim o acionamento remoto e o monitoramento das etapas de preparo das combinações. Além disso, seria benéfico utilizar um sensor ultrassônico para medir o nível de líquido nos recipientes, com a inclusão de um alerta de nível mínimo. Outra melhoria proposta é a configuração de uma função para calibrar individualmente as bombas, juntamente com uma etapa de confirmação antes do início do processo de preparo. Para facilitar a interação, recomenda-se a adoção de um teclado digital. Por fim, uma importante implementação seria a adição de um leitor de cédulas para fins de cobrança.

O sucesso alcançado na implementação desse sistema automatizado de combinação de bebidas ressalta o potencial da tecnologia em simplificar e otimizar tarefas cotidianas. Com avanços contínuos e aperfeiçoamentos, é possível criar soluções cada vez mais sofisticadas e eficientes, proporcionando maior comodidade e conveniência no dia a dia das pessoas.

# <span id="page-44-0"></span>**REFERÊNCIAS**

ARDUINO Library List. Disponível em:<https://www.arduinolibraries.info/> . Acesso em: 8 jun. 2023.

CARVALHO, Mayke. **Alimentador Pet.** Trabalho de Conclusão de Curso Técnico em Redes de Computadores. Tupã. 2020.

ELETROGATE. Disponível em: [https://www.eletrogate.com/.](https://www.eletrogate.com/) Acesso em: 8 jun. 2023.

ESTRUTURA de decisão Switch / Case no Arduino - Bóson Treinamentos em Ciência e Tecnologia. Disponível

em: [http://www.bosontreinamentos.com.br/eletronica/arduino/estrutura-de-decisao](http://www.bosontreinamentos.com.br/eletronica/arduino/estrutura-de-decisao-switch-case-no-arduino/)[switch-case-no-arduino/.](http://www.bosontreinamentos.com.br/eletronica/arduino/estrutura-de-decisao-switch-case-no-arduino/) Acesso em: 9 jun. 2023.

FELIZARDO, Gabriel. **Conheça o Tinkercad**, 2022. (Blog Eletrogate). Disponível em <https://blog.eletrogate.com/conheca-o-tinkercad/> . Acessado em 10 de mai. 2023.

GITHUB - RoboCore/SerialRelay: Arduino library to use with the Serial Relay module (https://www.robocore.net/loja/produtos/modulo-rele-serial.html). Disponível em: [https://github.com/RoboCore/SerialRelay.](https://github.com/RoboCore/SerialRelay) Acesso em: 9 jun. 2023.

GOEKING, W. Da máquina a vapor aos softwares de automação. O setor elétrico, v. 52, p. 70-77, 2010. Disponível em: [https://www.voltimum.com.br/sites/www.voltimum.com.br/files/memoria\\_maio\\_10.pdf.](https://www.voltimum.com.br/sites/www.voltimum.com.br/files/memoria_maio_10.pdf) Acessado em 03 mai. 2023.

MAGRANI, Eduardo. **Entre dados e robôs**. BOD GmbH DE, 2021. Disponível em: [https://books.google.com.br/books?hl=ptBR&lr=&id=CyqzEAAAQBAJ&oi=fnd&pg=P](https://books.google.com.br/books?hl=ptBR&lr=&id=CyqzEAAAQBAJ&oi=fnd&pg=PA7&dq=IoT+%E2%80%93+Internet+das+coisas&ots=N37_cfrUL9&sig=5ocplPB7HPsb7-zI9Wzxu%20kw54o#v=onepage&q=IoT%20%E2%80%93%20Internet%20das%20coisas&f=true) [A7&dq=IoT+%E2%80%93+Internet+das+coisas&ots=N37\\_cfrUL9&sig=5ocplPB7HP](https://books.google.com.br/books?hl=ptBR&lr=&id=CyqzEAAAQBAJ&oi=fnd&pg=PA7&dq=IoT+%E2%80%93+Internet+das+coisas&ots=N37_cfrUL9&sig=5ocplPB7HPsb7-zI9Wzxu%20kw54o#v=onepage&q=IoT%20%E2%80%93%20Internet%20das%20coisas&f=true) [sb7-zI9Wzxu](https://books.google.com.br/books?hl=ptBR&lr=&id=CyqzEAAAQBAJ&oi=fnd&pg=PA7&dq=IoT+%E2%80%93+Internet+das+coisas&ots=N37_cfrUL9&sig=5ocplPB7HPsb7-zI9Wzxu%20kw54o#v=onepage&q=IoT%20%E2%80%93%20Internet%20das%20coisas&f=true) 

kw54o#v=onepage&g=IoT%20%E2%80%93%20Internet%20das%20coisas&f=true Acessado em: 09 mai. 2023.

MCROBERTS, Michael. **Arduino básico**. Novatec Editora, 2018. Disponível em: [https://books.google.com.br/books?hl=ptBR&lr=&id=kfZyDwAAQBAJ&oi=fnd&pg=PT](https://books.google.com.br/books?hl=ptBR&lr=&id=kfZyDwAAQBAJ&oi=fnd&pg=PT4&dq=Por+Michael+McRoberts&ots=1RBWwbKUJT&sig=V_dgkzlzX0BH6TDJbnfqdBMzsI#v=onepage&q=Por%20Michael%20McRoberts&f=false) [4&dq=Por+Michael+McRoberts&ots=1RBWwbKUJT&sig=V\\_dgkzlzX0BH6TDJbnfqd](https://books.google.com.br/books?hl=ptBR&lr=&id=kfZyDwAAQBAJ&oi=fnd&pg=PT4&dq=Por+Michael+McRoberts&ots=1RBWwbKUJT&sig=V_dgkzlzX0BH6TDJbnfqdBMzsI#v=onepage&q=Por%20Michael%20McRoberts&f=false) [BMzsI#v=onepage&q=Por%20Michael%20McRoberts&f=false](https://books.google.com.br/books?hl=ptBR&lr=&id=kfZyDwAAQBAJ&oi=fnd&pg=PT4&dq=Por+Michael+McRoberts&ots=1RBWwbKUJT&sig=V_dgkzlzX0BH6TDJbnfqdBMzsI#v=onepage&q=Por%20Michael%20McRoberts&f=false) . Acessado em 04 mai. 2023.

O COMANDO SWITCH CASE EM C. Disponível em: [http://linguagemc.com.br/o](http://linguagemc.com.br/o-comando-switch-case-em-c/)[comando-switch-case-em-c/.](http://linguagemc.com.br/o-comando-switch-case-em-c/) Acesso em: 9 jun. 2023.

OPENAI. Disponível em: [https://openai.com/.](https://openai.com/) Acesso em: 10 jun. 2023.

ROBOCORE // A loja virtual do maker brasileiro. Disponível em: [https://www.robocore.net/?gclid=CjwKCAjw-](https://www.robocore.net/?gclid=CjwKCAjw-IWkBhBTEiwA2exyO_hxRD6sYoJTI8wkim4sE9oYxXwGWDxYinn3pwpDZuloUehVw6xujRoCacUQAvD_BwE)[IWkBhBTEiwA2exyO\\_hxRD6sYoJTI8wkim4sE9oYxXwGWDxYinn3pwpDZuloUehVw](https://www.robocore.net/?gclid=CjwKCAjw-IWkBhBTEiwA2exyO_hxRD6sYoJTI8wkim4sE9oYxXwGWDxYinn3pwpDZuloUehVw6xujRoCacUQAvD_BwE) [6xujRoCacUQAvD\\_BwE.](https://www.robocore.net/?gclid=CjwKCAjw-IWkBhBTEiwA2exyO_hxRD6sYoJTI8wkim4sE9oYxXwGWDxYinn3pwpDZuloUehVw6xujRoCacUQAvD_BwE) Acesso em: 8 jun. 2023.

SILVEIRA, Leonardo; LIMA, Weldson Q. Um breve histórico conceitual da Automação Industrial e Redes para Automação Industrial. **Redes para Automação Industrial. Universidade Federal do Rio Grande do Norte**, p. 16, 2003. Disponível em [https://www.dca.ufrn.br/~affonso/FTP/DCA447/trabalho1/trabalho1\\_13.pdf](https://www.dca.ufrn.br/~affonso/FTP/DCA447/trabalho1/trabalho1_13.pdf) Acessado em 07 de jun. 2023.

SWITCH...CASE - Documentação de Referência do Arduino. Disponível em: [https://reference.arduino.cc/reference/pt/language/structure/control](https://reference.arduino.cc/reference/pt/language/structure/control-structure/switchcase/)[structure/switchcase/.](https://reference.arduino.cc/reference/pt/language/structure/control-structure/switchcase/) Acesso em: 9 jun. 2023.

TINKERCAD | From mind to design in minutes. Disponível em: [https://www.tinkercad.com/.](https://www.tinkercad.com/) Acesso em: 10 jun. 2023.